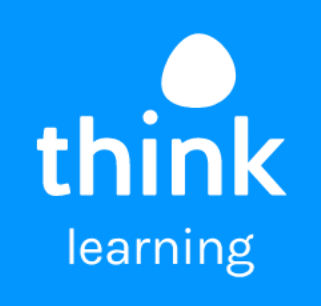

# **thinklink**

product overview

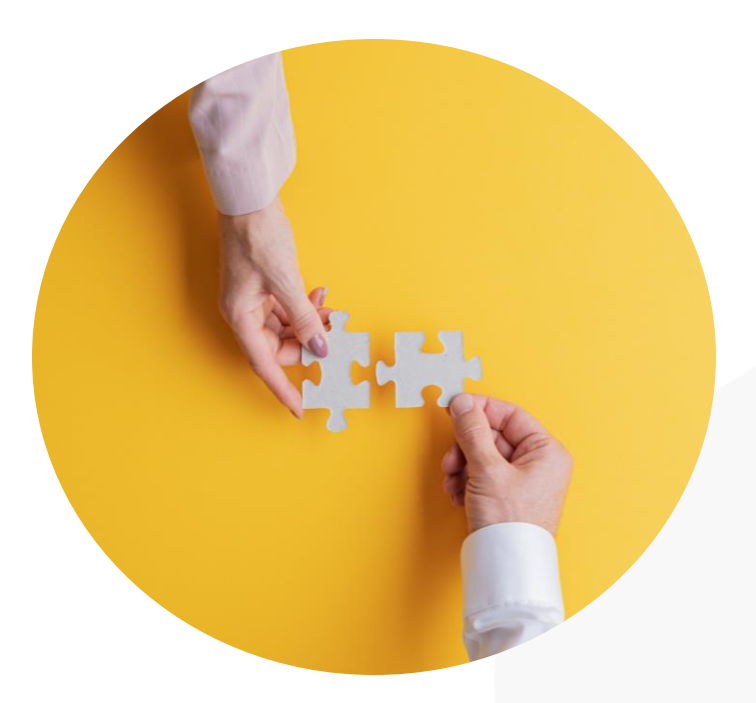

# **the why**

<u>90% of workers</u> who have a mentor report being happy in their job.

But the difficulty with mentoring comes when we look at organising mentoring programmes in the workplace. When your L&D team is already time-strapped and coordinating mentorships involves a lot of admin hours, it can be a difficult feat.

As such, we created ThinkLink, a plugin that sits in the heart of your LMS to ease new connections across your business for a range of use cases.

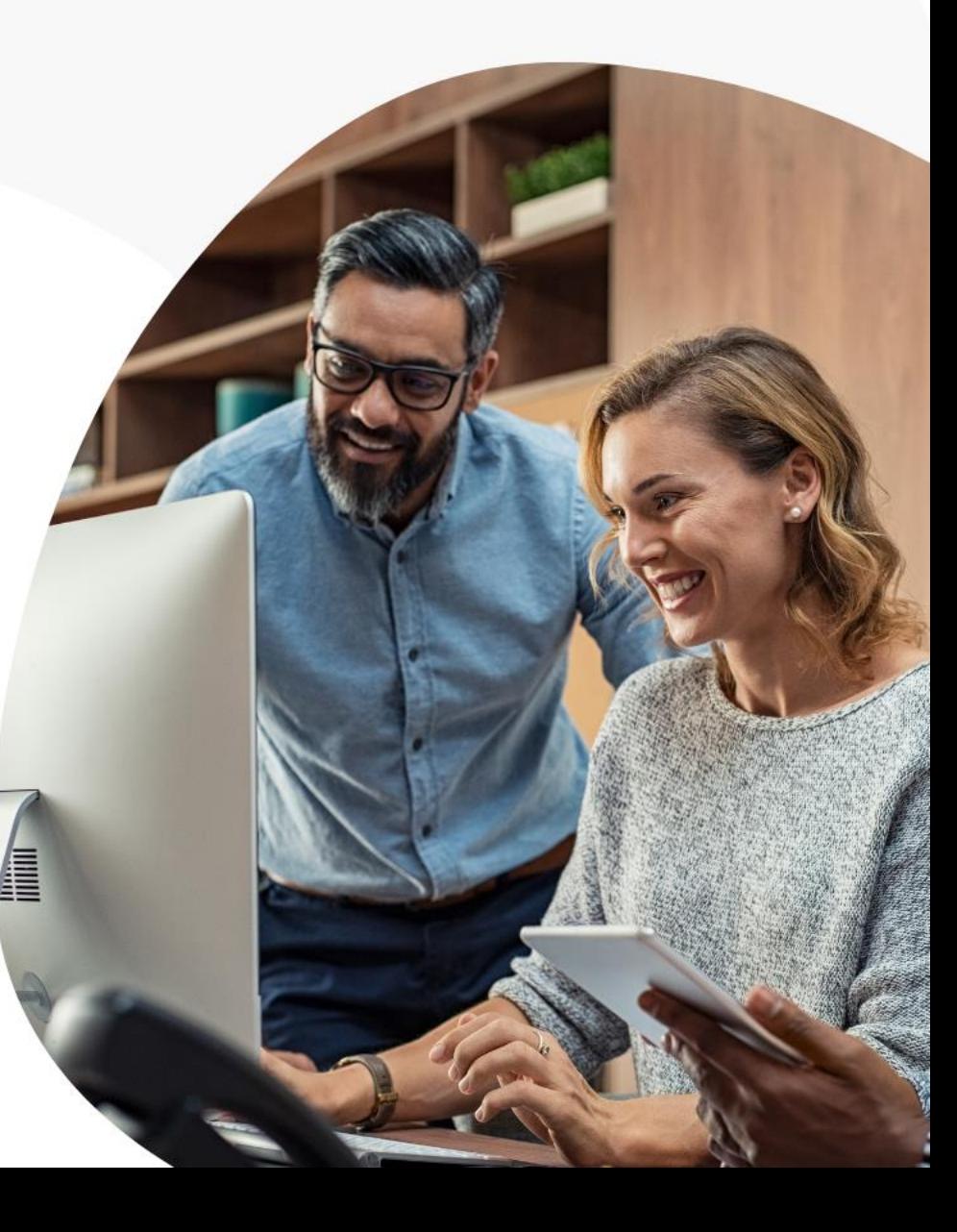

### **key benefits**

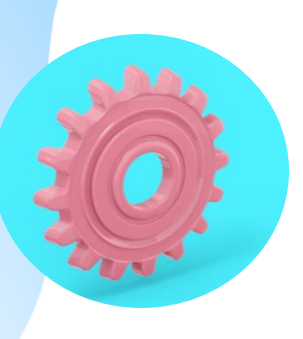

### **Highly configurable Search by skills Log updates**

ThinkLink gives you freedom to create the connection types. You can control access and edit options for a fully customisedexperience.

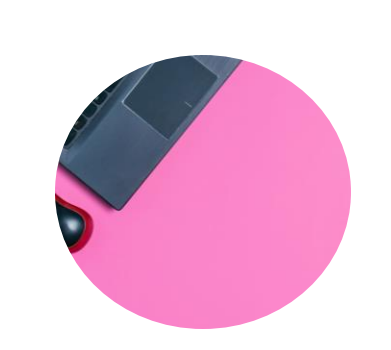

Users can search for mentors, coaches and buddies via a list of pre-defined skills set by you. This allows them to find the best fit.

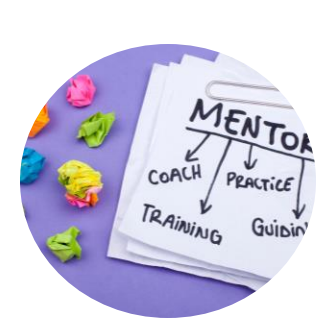

The diary and log function allows mentor and mentee to add updates which can be viewed by managers to best keep track of progress.

## **how it works**

When you integrate ThinkLink into your LMS, you will be given the option to create a connection type. You can edit all aspects of this connection type to suit your specific needs.

You're able create:

- A mentoring programme
- A coaching or buddying system
- An onboarding training process
- Return to work programmes

## **search for a connection**

 $\geq$ 

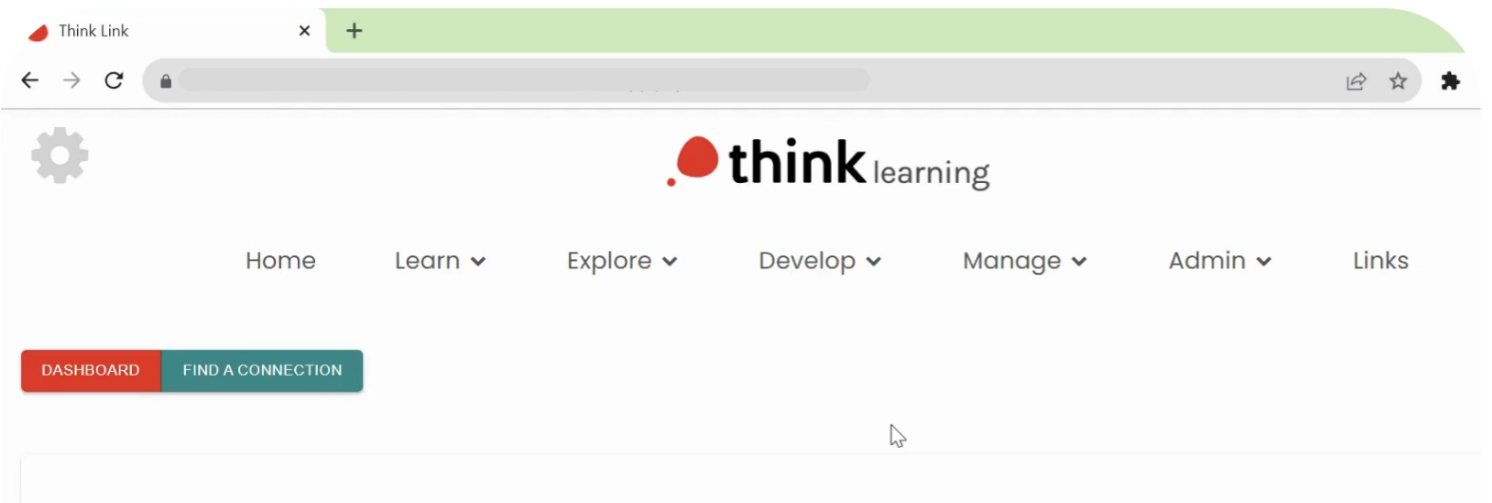

### Welcome to the Connection Hub!

Before you begin searching for users, please take a moment to fill in your biography and skills, and choose any tags you would like to display to colleagues. make it easier for coaches, mentors or other knowledge providers to approve your request, and help your colleagues understand what you need and where from.

### Your profile

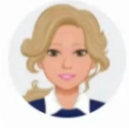

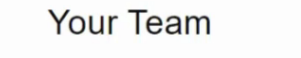

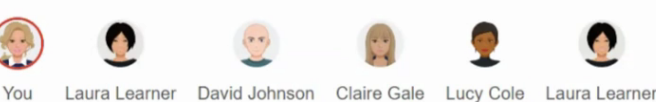

Set a pre-defined list of skills that your mentees (or other) can add to their profile.

Then, when it comes to finding the right connection, users can search based on a set skill.

"Ida Doborte

Vour Connections

### **request a connection**

When your user has found a good fit for them, they can then request the connection.

As easy as adding a connection on social media, the potential mentor, buddy or coach will be sent a notification and the user will be added to their 'pending' connections list.

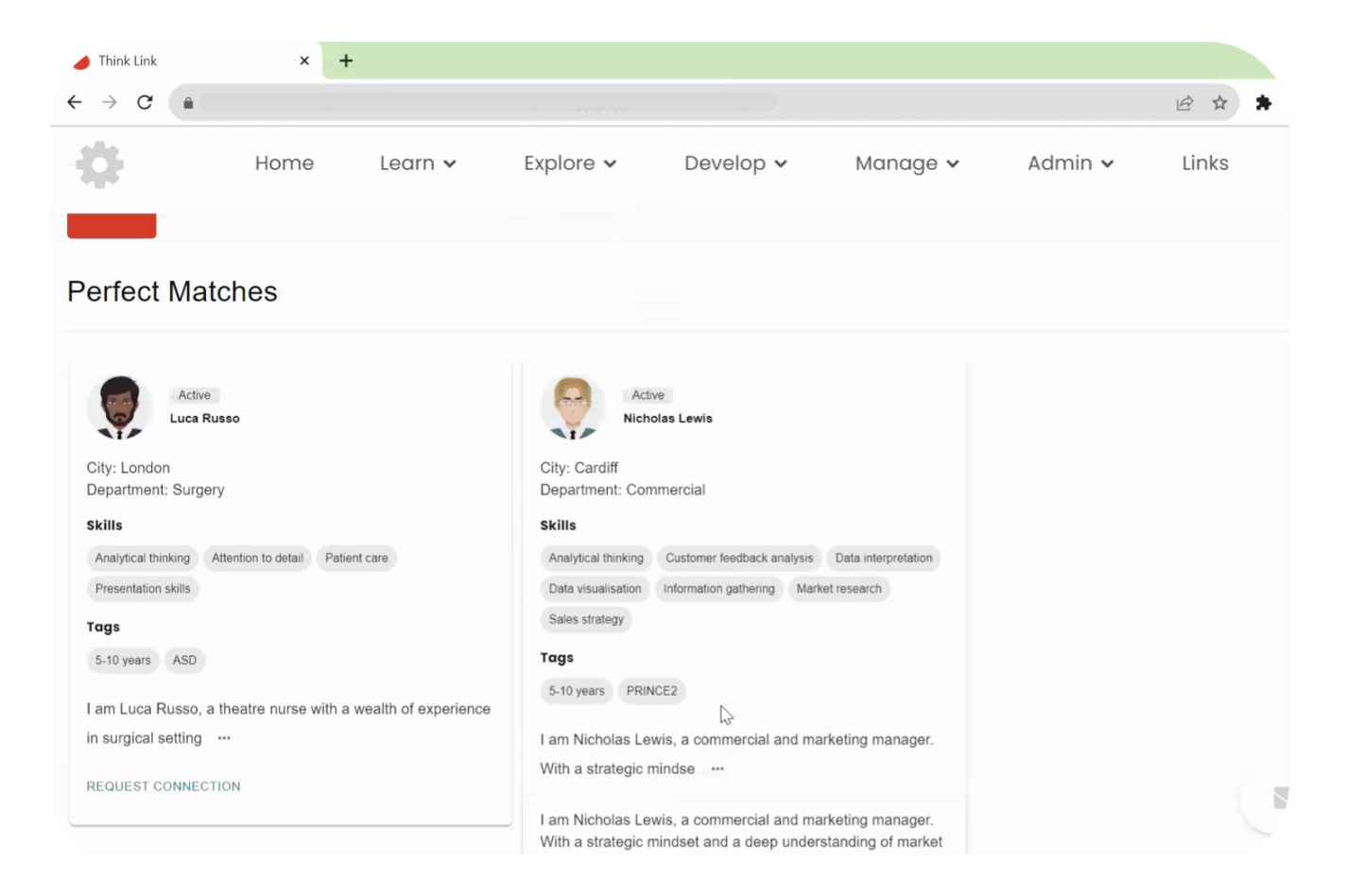

## **log updates**

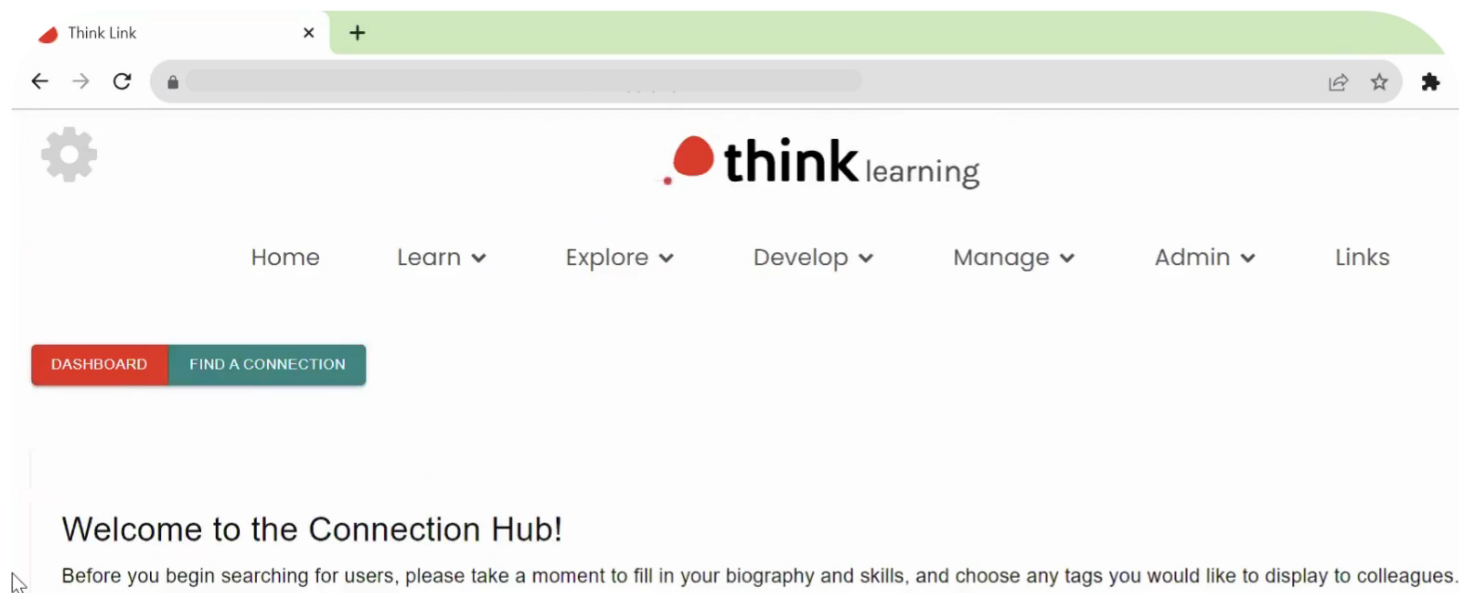

make it easier for coaches, mentors or other knowledge providers to approve your request, and help your colleagues understand what you need and where from.

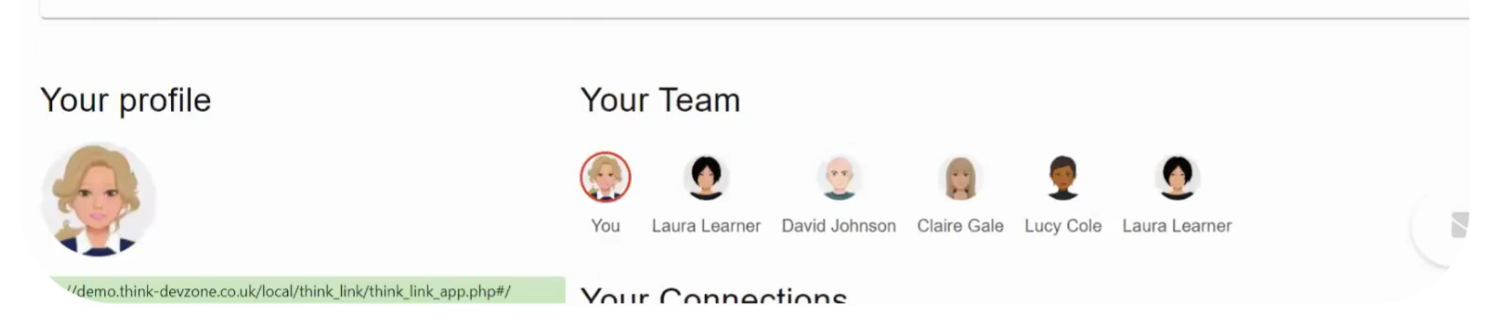

Once your connection is set up, users can access the log to add in any updates.

> This helps them, and their managers, keep track of progress and evidence impact.

### **view all connections**

Users can navigate to the ThinkLink dashboard to see all of their pending and established connections in one simple view.

This makes it easy to manage progress and updates.

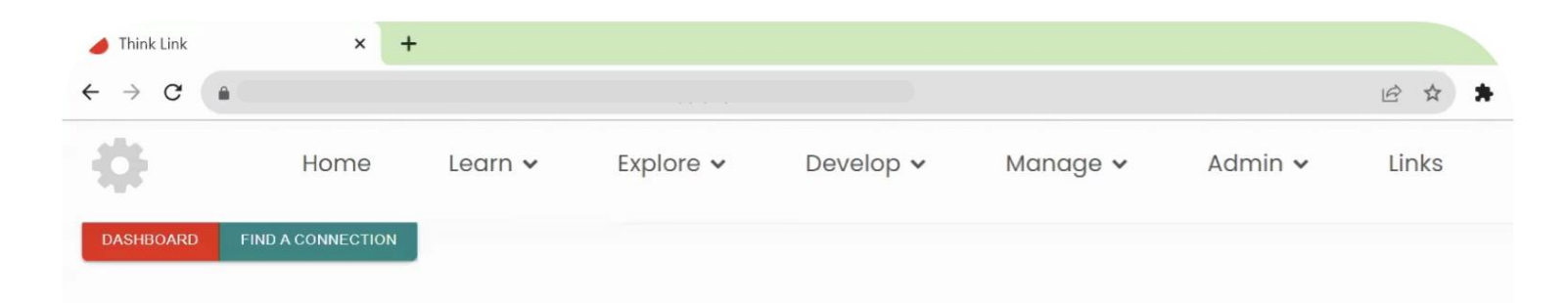

### Welcome to the Connection Hub!

Before you begin searching for users, please take a moment to fill in your biography and skills, and choose any tags you would like to display to colleagues. make it easier for coaches, mentors or other knowledge providers to approve your request, and help your colleagues understand what you need and where from.

### Your profile

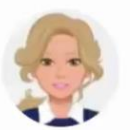

### **Matilda Roberts**

I am Matilda Roberts, an experienced financial information team manager specializing in overseeing financial data accuracy and analysis. With a strong background in finance and a keen eye "dratio thead devz teampink contactings directivizing ink -app.php#/find-.

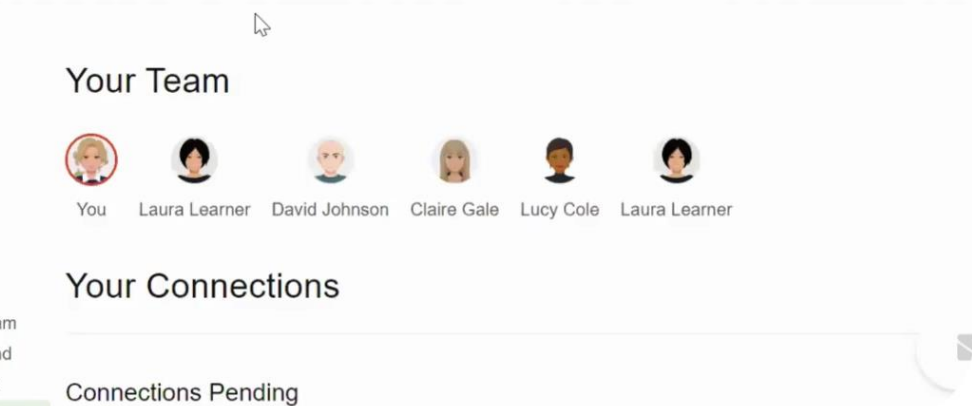

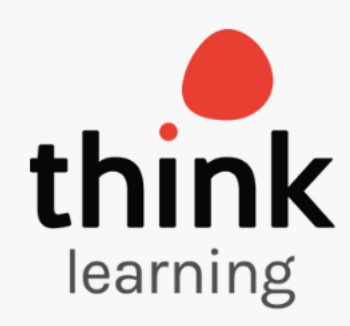

# **Next steps…**

To learn more about ThinkLink and getting this plugin set up in your LMS, get in touch!

hello@think-learning.com

**Read the [full terms and conditions here](https://www.think-learning.com/wp-content/uploads/Think-Learning-Terms-and-Conditions.pdf).**